# 1.インターネットからの貸出延長

## ①マイページのログイン画面

カード番号及び登録したパスワードでマイページにログインを⾏います。

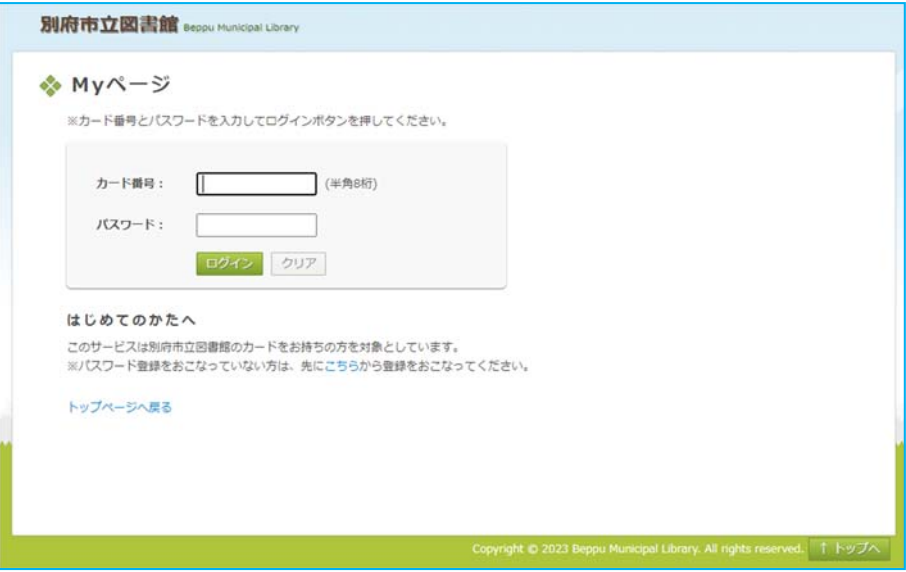

#### ②貸出状況を選択します

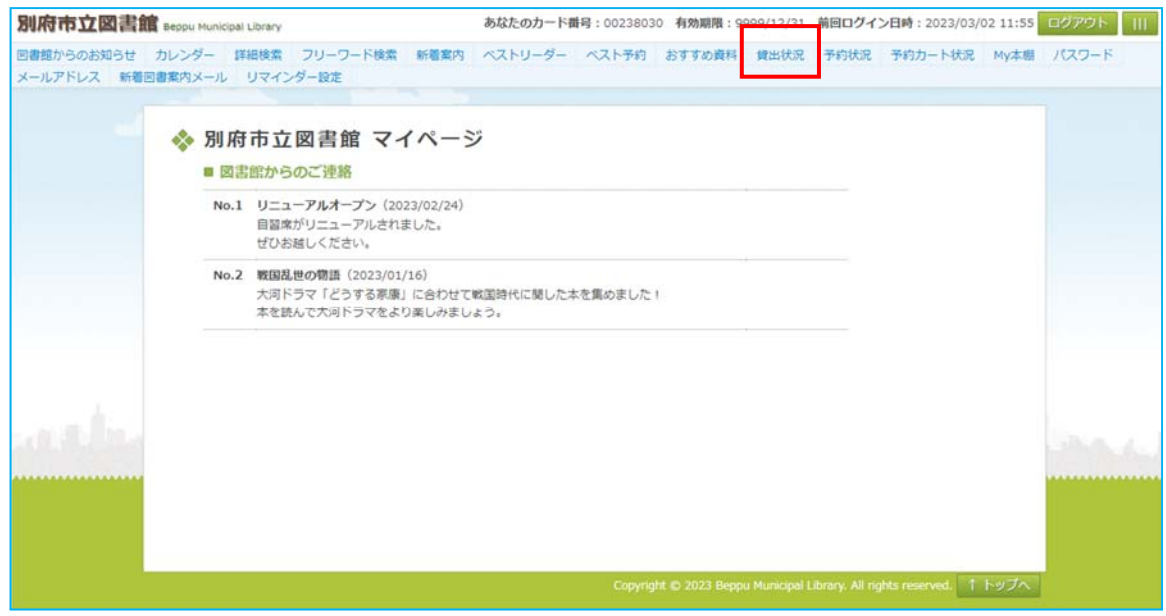

### 3貸出延長ボタンから貸出延長を申請できます。 (延長を申請すると「延長受付中」の表記に変わります)

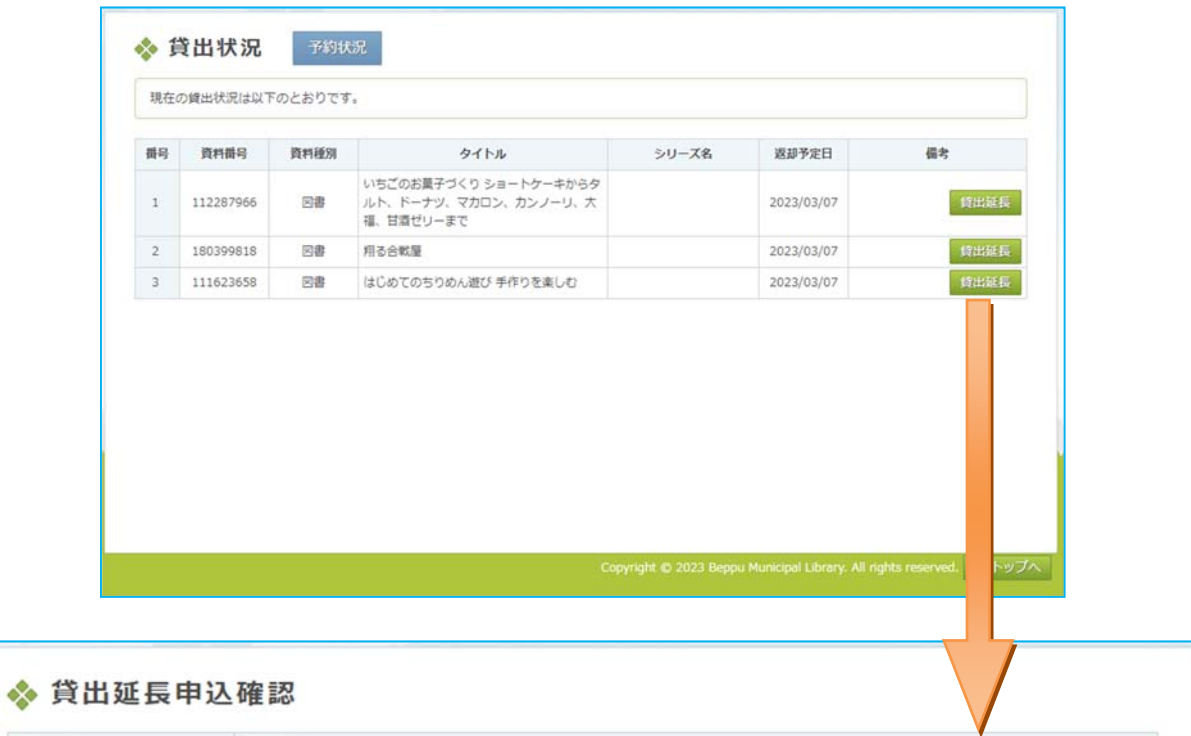

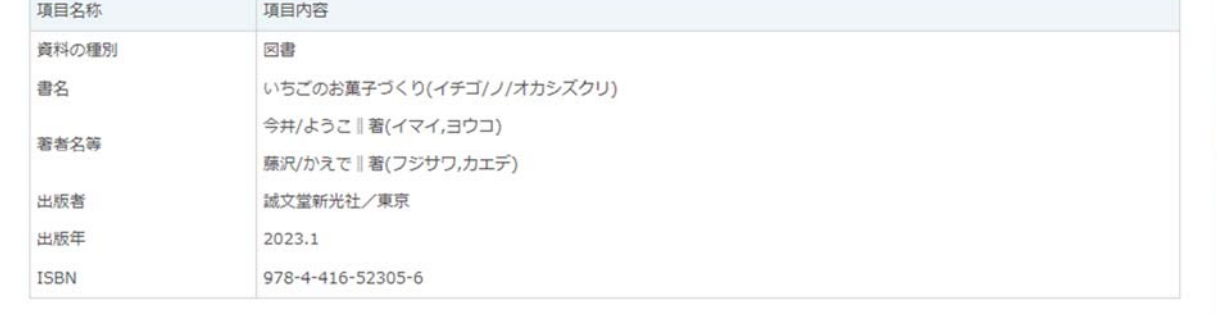

#### ■貸出期間を延長する

#### 返却予定日を 2023/03/07 から 2023/03/09 に延長できます。 貸出期間の延長は1回のみ申込できます。

よろしければ『確認』ボタンを押してください。

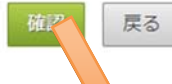

Copyright © 2023 Beppu Municipal Library. All notices are reserved.  $\uparrow$   $\uparrow \downarrow \vee \uparrow \wedge$ 

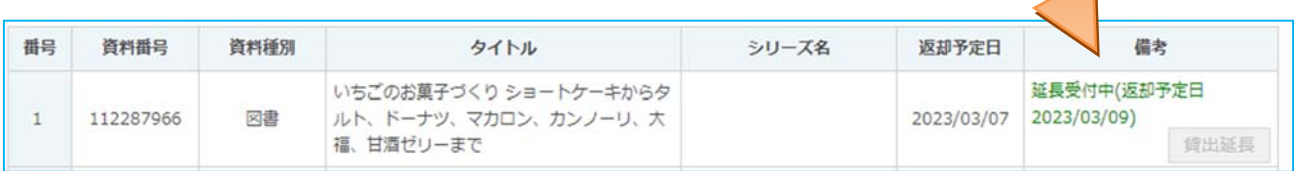